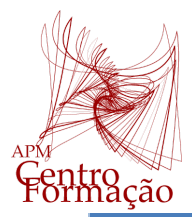

# **Iniciação ao Menu Python - Casio fx-CG50**

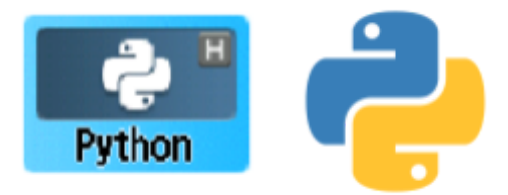

### **1. O Pensamento Computacional nas AE de Matemática do Ensino Secundário**

"Os aspetos comuns entre o Pensamento Matemático e o Pensamento Computacional, bem como a relevância atual do Pensamento Computacional na ciência e na sociedade, justificam que o currículo de Matemática valorize esta abordagem conceptual na resolução de problemas. As Aprendizagens Essenciais de Matemática A promovem o desenvolvimento de práticas como a abstração, a decomposição, o reconhecimento de padrões, a análise e definição de algoritmos, bem como a aquisição de hábitos de depuração e otimização dos processos envolvidos na atividade matemática. Deste modo, a aposta no Pensamento Computacional revela a aproximação do currículo às recomendações internacionais, designadamente em relatórios da União Europeia, e também o alinhamento com o currículo de Matemática do Ensino Básico, favorecendo o desenvolvimento desta capacidade de forma integrada, coerente e progressiva."

(Fonte: DGE. Disponível em

[https://www.dge.mec.pt/sites/default/files/Curriculo/Aprendizagens\\_Essenciais/mat\\_a\\_10\\_-\\_vf.pdf\)](https://www.dge.mec.pt/sites/default/files/Curriculo/Aprendizagens_Essenciais/mat_a_10_-_vf.pdf)

Abstração - Extrair a informação essencial de um problema.

Decomposição - Estruturar a resolução de problemas por etapas de menor complexidade de modo a reduzir a dificuldade do problema.

Reconhecimento de padrões - Reconhecer ou identificar padrões e regularidades no processo de resolução de problemas e aplicá-los em outros problemas semelhantes.

Algoritmia - Desenvolver um procedimento (algoritmo) passo a passo para solucionar o problema, nomeadamente recorrendo à tecnologia.

Depuração - Procurar e corrigir erros, testar, refinar e otimizar uma dada resolução.

(Fonte: DGE. Disponível em

[https://www.dge.mec.pt/sites/default/files/Curriculo/Aprendizagens\\_Essenciais/3\\_ciclo/ae\\_mat\\_7.o\\_ano.pdf\)](https://www.dge.mec.pt/sites/default/files/Curriculo/Aprendizagens_Essenciais/3_ciclo/ae_mat_7.o_ano.pdf)

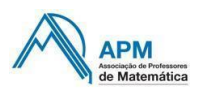

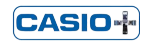

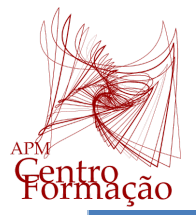

## **2. Uma linguagem de programação - PYTHON**

"As atividades de programação devem ser integradas com uma complexidade progressiva, sendo relevantes para o desenvolvimento de processos algorítmicos, de um pensamento estruturado e do raciocínio lógico, proporcionando um vasto campo de aplicação da Matemática e envolvendo genuinamente a formulação e a resolução de problemas, além de promover o desenvolvimento do pensamento computacional."

(Fonte: DGE. Disponível em

[https://www.dge.mec.pt/sites/default/files/Curriculo/Aprendizagens\\_Essenciais/mat\\_a\\_10\\_-\\_vf.pdf\)](https://www.dge.mec.pt/sites/default/files/Curriculo/Aprendizagens_Essenciais/mat_a_10_-_vf.pdf)

"O Python é uma linguagem de programação de alto nível, interpretada, para programação de âmbito geral. Criada por Guido van Rossum e inicialmente lançada em 1991, o Python tem uma filosofia de design que dá ênfase à legibilidade do código, notavelmente usando espaços em branco com significado. O Python possui construções que permitem uma programação clara em pequena e grande escala.

O Python deixa-o trabalhar rapidamente e integrar sistemas de forma mais eficiente.

O Python é utilizado por milhares de pessoas em todo o mundo."

(Fonte: Python Portugal. Disponível em [https://python.pt/acerca/\)](https://python.pt/acerca/)

### **3. A calculadora gráfica Casio fx-CG50 e o seu emulador**

### **3.1. Menu Python**

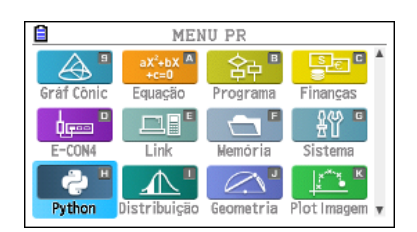

O modo Python oferece um ambiente de tempo de execução para a linguagem de programação Python. Permite criar, salvar, editar e executar arquivos Python.

O modo Python é compatível com a versão 1.9.4 do MicroPython, que foi adaptada para ser executada nesta calculadora. Em termos gerais, o MicroPython é diferente do Python executado em computadores. Além disso, o modo Python não é compatível com todas as funções, comandos, módulos e bibliotecas do MicroPython.

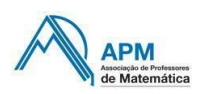

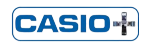

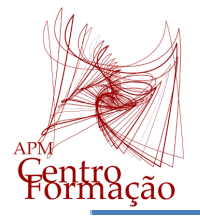

O ambiente do menu Python é constituído por três áreas:

- a Lista de arquivos, em que são exibidos os nomes dos programas com a extensão \*.py;
- o Editor, onde se escreve o script (sequência de instruções executadas pelo programa);
- o Shell, onde se podem escrever expressões em linguagem Python e executar scripts.

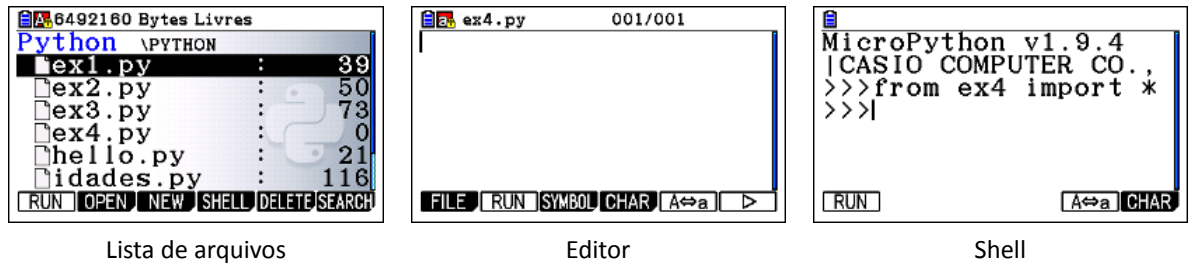

### **3.2. Lista de arquivos**

O primeiro elemento exibido ao selecionar o modo Python no menu principal é o ecrã da lista de arquivos.

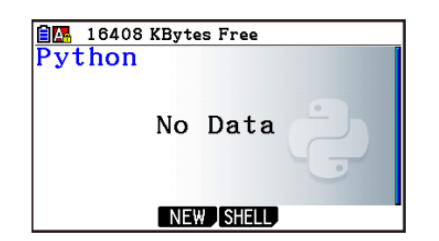

Quando não há arquivo \*.py (nem pastas) Quando não há arquivo \*.py (ou pastas)

As opções disponíveis na lista de arquivo são:

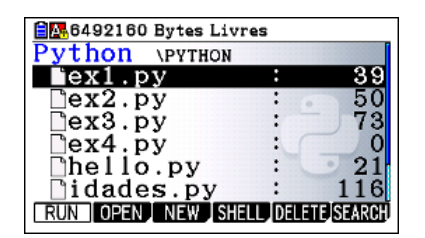

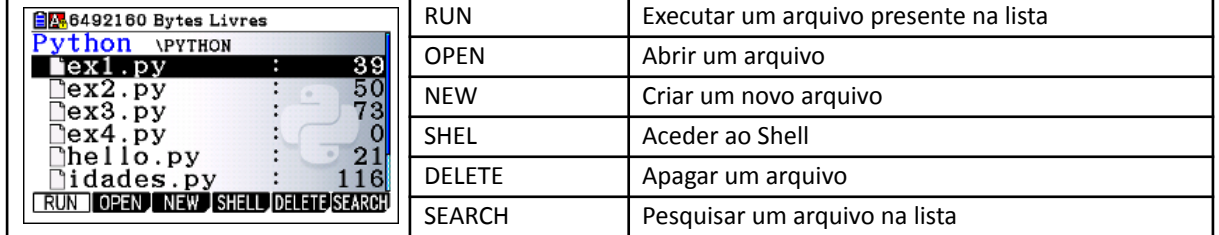

#### **3.3. Editor**

Um programa é um arquivo que contém um algoritmo (sequência de instruções), codificado usando a linguagem de programação Python de modo a poder ser executado pela calculadora. O Editor é o ambiente onde se escreve o guião do programa (script).

As opções disponíveis no Editor são:

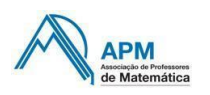

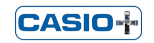

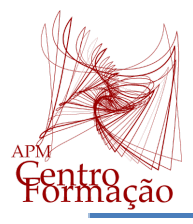

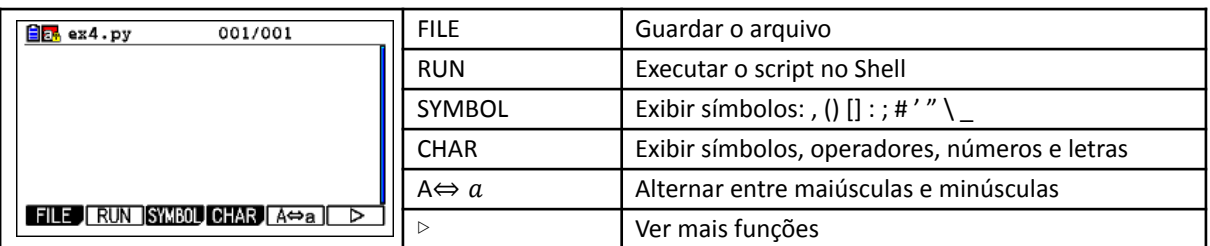

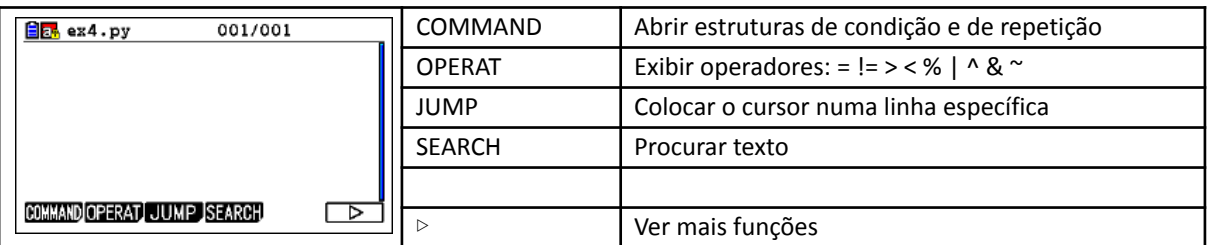

As opções dos separadores "CHAR" e "COMMAND" são:

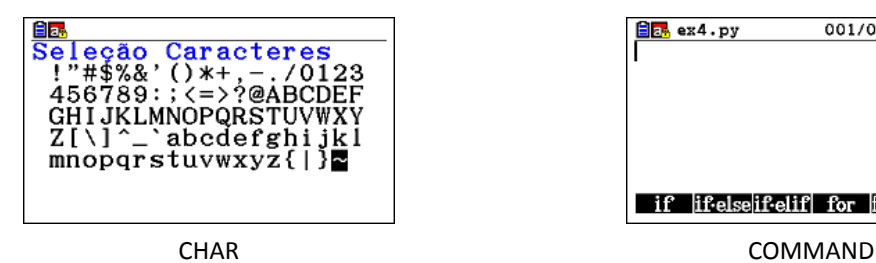

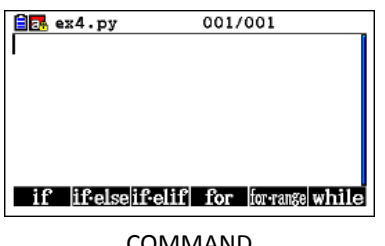

### **3.4. Shell**

O Shell pode ser usado de duas formas:

- para inserir diretamente expressões e comandos e obter os seus resultados, usando a sintaxe da linguagem Python;
- para executar scripts.

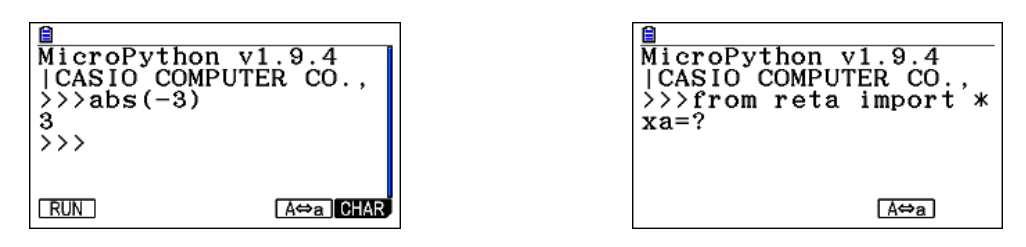

As opções disponíveis no Shell são:

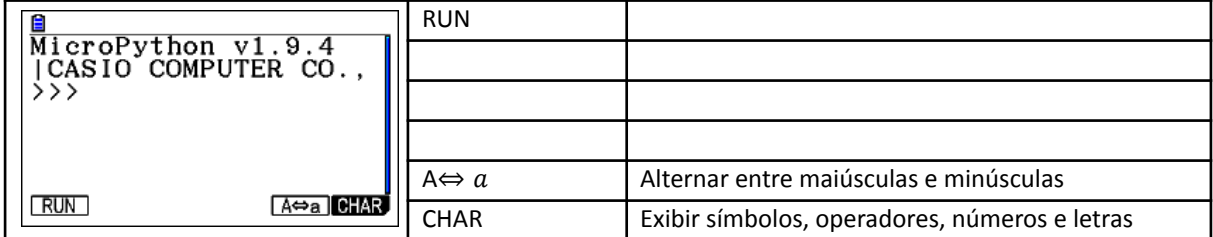

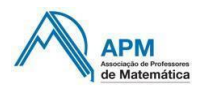

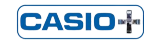

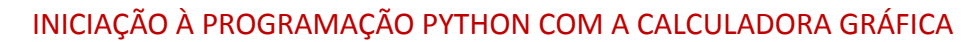

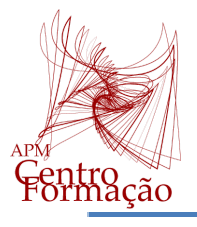

### **3.5. Inserir texto e comandos**

Existem três formas de inserir texto e comandos no menu Python:

- usando o teclado da calculadora/emulador (pressione <u>ALPHA</u>) para inserir um caractere alfabético assinalado a vermelho no teclado ou **SHIFT ALPHA** para permanecer em modo alfabético);
- usando as funções do Editor (SYMBOL, CHAR, COMMAND, etc.);
- usando o catálogo ( **CHIFT**) 4).

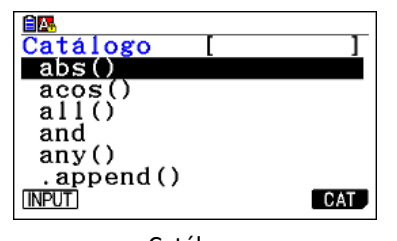

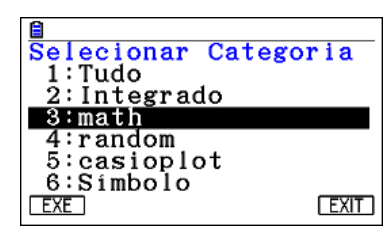

Catálogo Categorias do catálogo

Os operadores aritméticos da linguagem Python são:

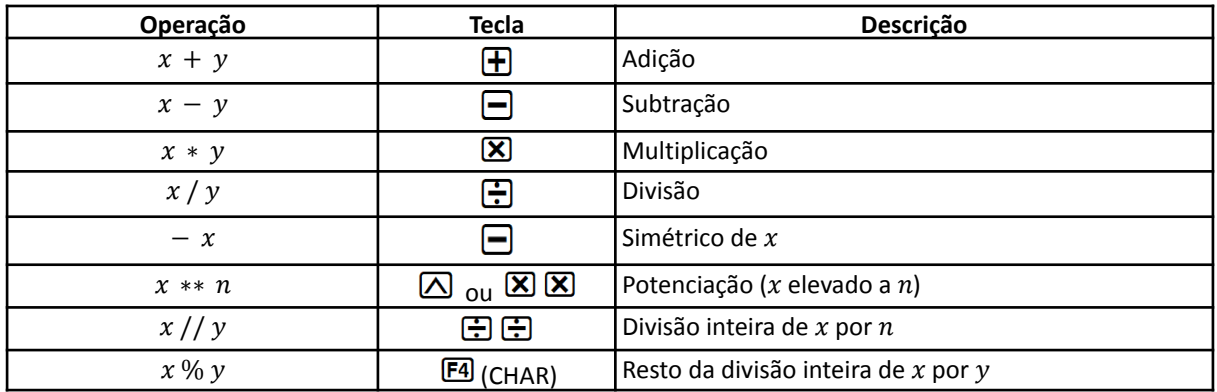

Outras expressões, tais como π e  $\sqrt{\phantom{a}}$ , requerem a importação do módulo "math" (from math import ∗ ), disponível no catálogo.

## **3.6. Variáveis e dados**

**→ O Python pode manipular informações de diferentes tipos:** 

- inteiro (int) número sem parte decimal;
- real (float) número com parte decimal;
- lógico (bool) que apenas pode assumir dois valores, True (verdadeiro) e False (falso);
- cadeia de caracteres (str) sequência de caracteres entre aspas;
- lista (list) sequência de elementos.

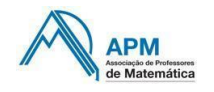

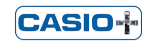

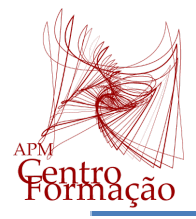

As variáveis são utilizadas para armazenar valores em memória.

Para atribuir um valor a uma variável, utiliza-se o sinal igual (=).

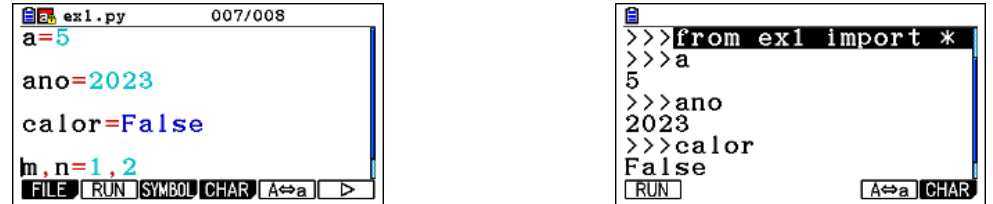

➟ A entrada de dados (do Shell para o Editor) efetua-se com a função *input()*. Esta função importa dados do tipo cadeia de caracteres (*str*) que podem ser convertidos em números (*int* ou *float*).

Exemplo:

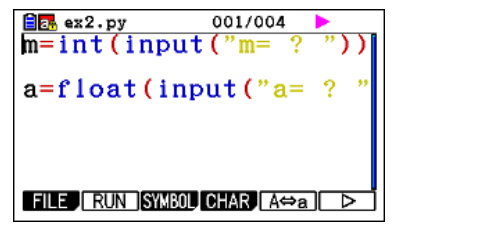

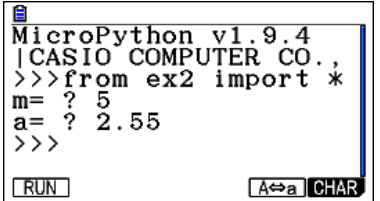

● Pedir um número inteiro (*int*) que será atribuído à variável *m*;

● Pedir um número real (*float*) que será atribuído à variável *a*.

➟ A saída de dados (do Editor para o Shell) efetua-se com a função *print()*.

Exemplo:

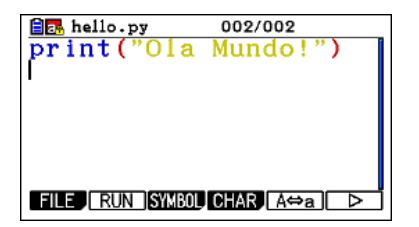

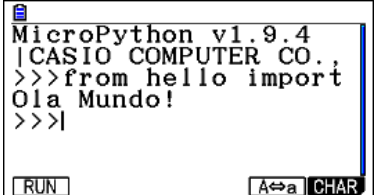

### **3.7. Funções**

Uma *função* é uma estrutura que agrupa um conjunto de instruções.

Para definir uma função, usa-se a palavra reservada *def*.

A sintaxe das funções é definida por três partes:

- o nome (separado da palavra *def* por um espaço);
- o(s) argumento(s) (escritos entre parênteses e separados por vírgulas);
- o corpo da função (conjunto de instruções).

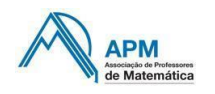

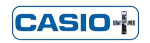

def nome(argumento1,argumento2,...): → corpo da função indentação

A utilização dos dois pontos (:) no final da primeira linha faz com que o corpo da função fique

indentado (com um avanço à esquerda), nas linhas seguintes.

A indentação (ou paragrafação) é obrigatória em Python.

No corpo da função, pode ser utilizada a instrução *return()* para que a função devolva um valor.

Exemplo (Área do triângulo):

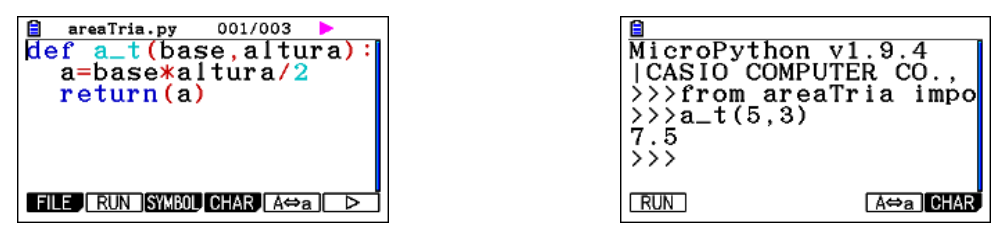

As funções servem essencialmente para criar procedimentos que são executados várias vezes ao longo do programa (a função pode ser invocada em qualquer parte do script, evitando assim a repetição de todas as linhas do seu corpo).

### **3.8. Estruturas de condição**

Uma expressão cujo valor é do tipo lógico chama-se uma condição. As condições são criadas com operações relacionais que permitem comparar dois valores.

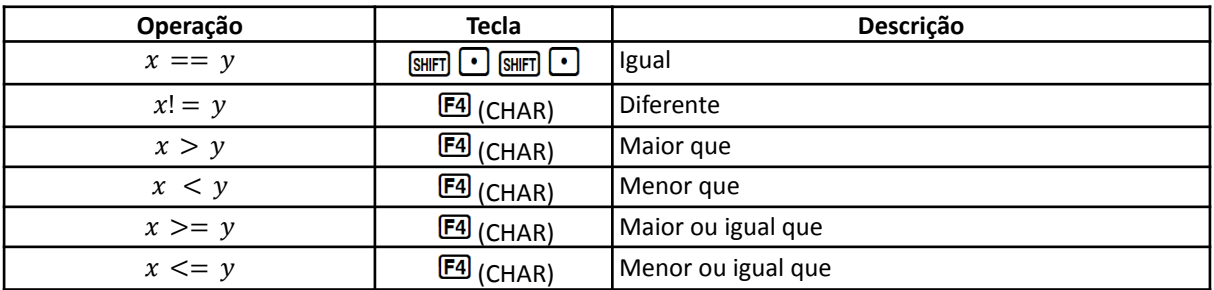

Os operadores relacionais da linguagem Python são:

Os operadores relacionais também estão disponíveis pressionando  $E_0$  (>)  $E_2$  (OPERAT). Nota: Não confundir "x = 1" (o valor 1 é atribuído à variável x) com "x == 1" (condição verdadeira se x for igual a 1 e falsa se x for diferente de 1).

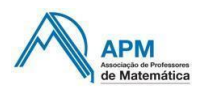

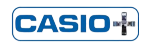

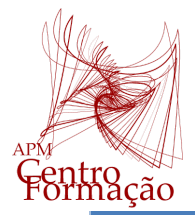

As condições podem ser combinadas através das seguintes operações lógicas:

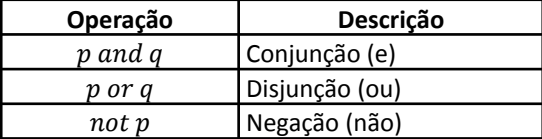

Os operadores lógicos estão disponíveis no catálogo ( $\mathbb{S}$  ).

## ➟ **IF - ELSE**

A estrutura condicional *if – else* permite a seleção entre duas alternativas.

A sintaxe é a seguinte:

if condição : ⊶|instrucões 1 else : …⊾|instruções 2

A condição começa por ser avaliada: se o seu valor lógico for True, são executas apenas as instruções 1; se o valor lógico for False, são executas apenas as instruções 2.

A utilização dos dois pontos (:) no final da primeira linha faz com que as instruções fiquem indentadas, com dois espaços para a direita.

### ➟ **IF - ELIF - ELSE**

A estrutura condicional *if – elif - else* permite a seleção entre três ou mais alternativas.

A sintaxe é a seguinte:

if condição : - → instruções 1 elif condição 2 : ⊶|instruções 2 else : …∡|instruções 3

Exemplo (Fórmula resolvente de equações do 2.º grau):

Nota: É possível inserir comentários num script, após o símbolo # (disponível no separador CHAR). Um comentário é uma frase em linguagem natural que aumenta a facilidade de leitura das instruções.

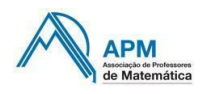

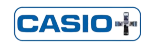

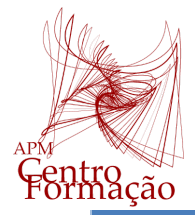

Os comentários (exibidos numa cor diferente) são ignorados na execução do programa.

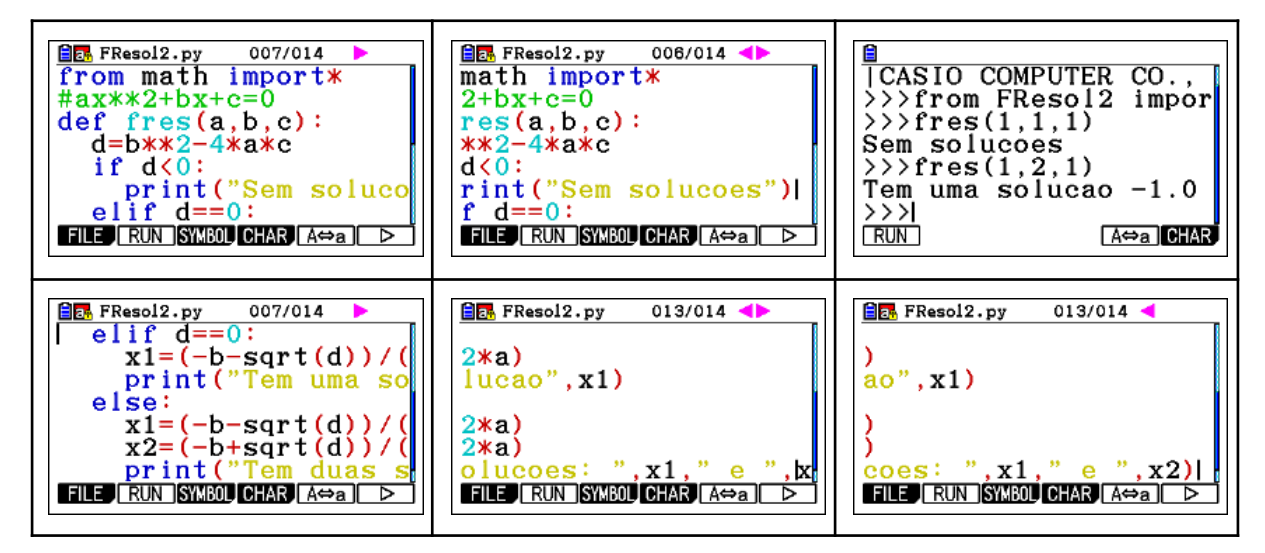

## **3.9. Estrutura de repetição (FOR i IN RANGE)**

Em programação, uma sequência de instruções executada repetitivamente é um ciclo.

Um ciclo é constituído por uma instrução inicial, que controla a sua execução, e por um conjunto de instruções designado por corpo do ciclo.

A instrução for *i in range* permite repetir um bloco de instruções, um número predeterminado de vezes.

A sintaxe é a seguinte:

for i in range $(a,b)$ : - Leorpo do ciclo

A utilização dos dois pontos (:) no final da primeira linha faz com que as instruções do corpo do ciclo for fiquem indentadas (com um avanço à esquerda).

Nesta estrutura, a variável i percorre um conjunto de valores especificado por (a,b):

*range(a,b*) designa os números inteiros *i* tais que *a*≤ *i* < *b*.

Exemplo (Números primos):

"Um número  $n$  é primo se tiver dois e somente dois divisores"

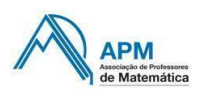

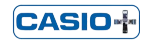

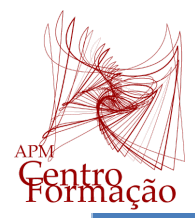

## INICIAÇÃO À PROGRAMAÇÃO PYTHON COM A CALCULADORA GRÁFICA

**DIAS CASIO+ 2022/2023 (SP3)**

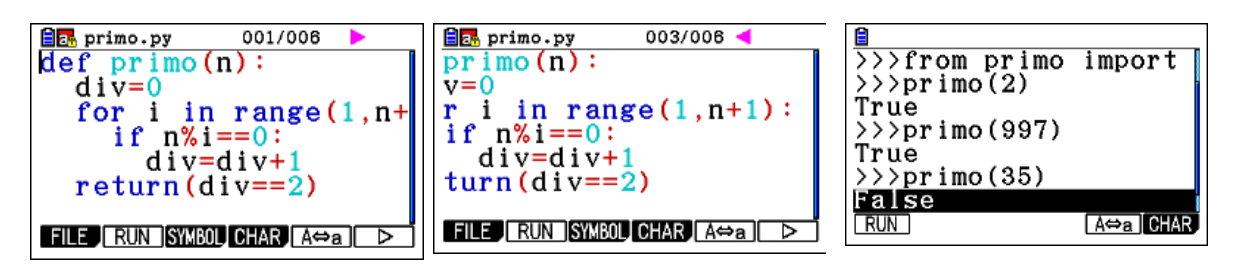

### **3.10. Mensagens de erro**

Se um programa não for executado da forma esperada, a causa pode ser um erro (bug) no script.

Neste caso, é exibida uma mensagem de erro no Shell, em vermelho, com indicação da linha onde está o erro e do tipo de erro (por exemplo, um erro de sintaxe).

inval

A⇔a CHAR

Use o cursor ( $\odot$  $\odot$ ) para consultar os detalhes da mensagem de erro.

Pressione  $\overline{[N]}$  regressar ao Editor e corrigir o erro.

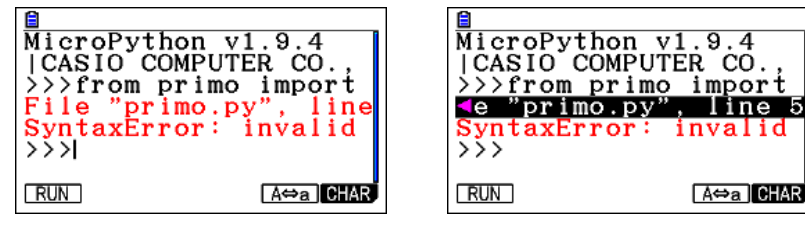

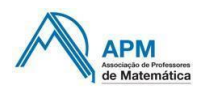

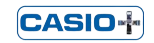